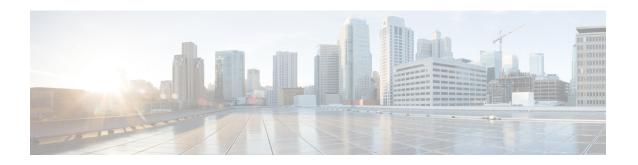

## **Upstream Bonding Support for D-PON**

The DOCSIS Passive Optical Network (D-PON) architecture, also known as RF over Glass (RFoG), helps the cable operators enter fiber-to-home market space and utilize the DOCSIS infrastructure effectively.

- Hardware Compatibility Matrix for Cisco cBR Series Routers, on page 1
- Prerequisites for Upstream Bonding Support for D-PON, on page 2
- Restrictions for Upstream Bonding Support for D-PON, on page 2
- Information About Upstream Bonding Support for D-PON, on page 3
- How to Configure Upstream Bonding Support for D-PON, on page 4
- Verifying the Upstream Bonding Support for D-PON, on page 6
- Additional References, on page 6
- Feature Information for Upstream Bonding Support for D-PON, on page 7

## **Hardware Compatibility Matrix for Cisco cBR Series Routers**

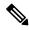

Note

The hardware components introduced in a given Cisco IOS-XE Release are supported in all subsequent releases unless otherwise specified.

Table 1: Hardware Compatibility Matrix for the Cisco cBR Series Routers

| Processor Engine                                   | Interface Cards                                                                                                    |
|----------------------------------------------------|----------------------------------------------------------------------------------------------------|
| Cisco IOS-XE Release 3.15.0S<br>and Later Releases | Cisco IOS-XE Release 3.15.0S<br>and Later Releases                                                                                    |
| Cisco cBR-8 Supervisor:                            | Cisco cBR-8 CCAP Line Cards:                                                                                                    |
| • PID—CBR-CCAP-SUP-160G                            | • PID—CBR-LC-8D30-16U30                                                                                                    |
| • PID—CBR-CCAP-SUP-60G <sup>1</sup>                | • PID—CBR-LC-8D31-16U30                                                                                                    |
| • PID—CBR-SUP-8X10G-PIC                            | • PID—CBR-RF-PIC                                                                                                    |
|                                                    | • PID—CBR-RF-PROT-PIC                                                                                                    |
|                                                    | Cisco cBR-8 Downstream PHY Modules:                                                                                                   |
|                                                    | • PID—CBR-D30-DS-MOD                                                                                                    |
|                                                    | • PID—CBR-D31-DS-MOD                                                                                                    |
|                                                    | Cisco cBR-8 Upstream PHY Modules: • PID—CBR-D30-US-MOD                                                                                |
|                                                    | Cisco IOS-XE Release 3.15.0S and Later Releases Cisco cBR-8 Supervisor:  • PID—CBR-CCAP-SUP-160G  • PID—CBR-CCAP-SUP-60G <sup>1</sup> |

Effective with Cisco IOS-XE Release 3.17.0S, CBR-CCAP-SUP-60G supports 8 cable line cards. The total traffic rate is limited to 60Gbps, the total number of downstream service flow is limited to 72268, and downstream unicast low-latency flow does not count against the limits.

## Prerequisites for Upstream Bonding Support for D-PON

- DOCSIS 3.0 cable modems (CMs)
- DOCSIS 2.0 capable set-top boxes (STBs)
- You should configure the **cable upstream ranging-init-technique 2** command to prevent the use of additional broadcast initial ranging opportunities for the non D-PON reference upstream channels.

## Restrictions for Upstream Bonding Support for D-PON

- Multiple CMs cannot work at the same time. Each CM must get a separate time slot for upstream data transmission. Configuring D-PON ensures that the upstream scheduler allows only a single CM to transmit at a particular time.
- cBR8 does not support Upstream Bonding for D-PON on Remote-PHY.
- It is possible to enable or disable D-PON for individual Mac domain.
- When D-PON is enabled in a MAC domain, you must manually shut down and enable the MAC domain using **shutdown** and **no shutdown** command.

- All frequencies in a MAC domain must have the same configuration for:
  - minislot size
  - · channel-width
  - · modulation profile
- Supports only ATDMA DOCSIS mode.
- The following features are not supported in MAC domains configured for D-PON:
  - Load balancing
  - Spectrum management
  - Upstream configuration (to change upstream configuration, you should shut down the MAC domain)
  - S-CDMA logical channels
  - Lower modulations profiles (D-PON uses only 16 QAM and 64 QAM modulation profiles)
  - Channel-width other than 3.2 MHz and 6.4 MHz
  - In-service Software Upgrade (ISSU)
  - Mixing of D-PON and HFC on the same MAC domain
  - Software licensing

## Information About Upstream Bonding Support for D-PON

D-PON is a type of networking that allows the CMTS to transmit RF signals over the optical network. This technology enables the cable operators to use the RF technologies in a Hybrid Fiber-Coaxial (HFC) network.

The downstream data from the CMTS is combined with other RF signals at the hub and is sent to the transmitter. The signal from the transmitter is intended for multiple PONs. Each PON serves 32 homes from a single fiber.

The upstream data from the Optical Network Terminal (ONT) is combined at the splitter and sent to the hub, which is then routed to the optical receiver (RX). Upstream data from multiple optical receivers are combined and sent to the CMTS.

The upstream data to the CMTS contains signals from multiple PONs. Each upstream optical receiver is dedicated to a PON that can have multiple DOCSIS upstream sources (multiple modems and DSG terminals).

A PON can be configured in different ways, depending on the coaxial network. These configurations broadly fall under the following categories:

- Internal Control Configuration—In this configuration, the internal CM of the ONT controls the laser. Upstream signals go to the Ethernet interface of the CM allowing the ONT to control upstream timing. The device that uses this type of configuration is the Digital Audio Visual Council (DAVIC) set top terminal (STT).
- External Control Configuration—In this configuration, the presence of the RF at the ONT upstream input activates the laser. The device that uses this type of configuration is the DOCSIS Set-top Gateway (DSG) device.

 Dual Control Configuration—In this configuration, the home that contains an ONT with and internal CM and other DOCSIS upstream sources, like DSG devices. The RF presence detector or the internal CM control line detects the upstream signal and activates the upstream laser.

### **D-PON on Upstream Scheduling**

In D-PON implementation, the native upstream scheduling software of the CMTS controls the timing of the upstream data transmission. Only one PON Receiver Domain (PRD) is allowed to transmit upstream data at any given point of time, irrespective of the upstream frequency allocation. The reason for this is that two lasers from the ONT of a PRD cannot work simultaneously as it leads to an Optical Beat Interference (OBI). Moreover, the use of a frequency modulation (FM) for and upstream signal transmission results in PHY errors when multiple ONTs within a PON transmits simultaneously.

Initial maintenance regions are scheduled on all upstream channels to prevent the DOCSIS 3.0 CMs in a D-PON environment from failing initial ranging on any upstream channel. When a ranging request is received within a MAC domain configured for D-PON, the CM receives an upstream channel override to the D-PON reference channel (US0).

In this implementation of D-PON, a DOCSIS device within a PRD is given a timeslot to transmit the upstream data, irrespective of the upstream frequency. Therefore, there is no benefit in having more than one upstream in a MAC domain without using the upstream channel bonding feature.

The D-PON feature supports the following service types:

- Best effort (BE) 3.0 using up to four frequencies concurrently
- BE 2.0 using only a single frequency
- Unsolicited grant service (UGS) using only a single frequency
- Real-time polling service (RTPS) using only a single frequency
- Non-real-time polling service (nRTPS) using only a single frequency

## **How to Configure Upstream Bonding Support for D-PON**

This section describes how to enable D-PON for a MAC domain on the Cisco cBR router. The bonding group must include a reference channel which is default to the upstream channel 0.

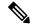

Note

The USCB can support a maximum of 4 US channels in a RFOG MAC domain in the following combination:

- US0
- US0, US1
- US0, US1, US2
- US0, US1, US2, US3

All US channels must be configured to have the same number of minislots, channel width (only 3.2 and 6.4 MHz supported), DOCSIS mode (only ATDMA supported) and modulation profile.

#### **Procedure**

|        | Command or Action                      | Purpose                                        |
|--------|----------------------------------------|------------------------------------------------|
| Step 1 | enable                                 | Enables privileged EXEC mode. Enter your       |
|        | Example:                               | password if prompted.                          |
|        | Router> enable                         |                                                |
| Step 2 | configure terminal                     | Enters global configuration mode.              |
|        | Example:                               |                                                |
|        | Router# configure terminal             |                                                |
| Step 3 | interface cable                        | Enters interface configuration mode for the    |
|        | slot/subslot/cable-interface-index     | specified cable interface.                     |
|        | Example:                               |                                                |
|        | Router(config)# interface cable 8/0/0  |                                                |
| Step 4 | cable upstream dpon                    | Enables D-PON for a MAC domain.                |
|        | Example:                               |                                                |
|        | Router(config-if)# cable upstream dpon |                                                |
| Step 5 | shutdown                               | Shuts down the interface.                      |
|        | Example:                               |                                                |
|        | Router(config-if)# shutdown            |                                                |
| Step 6 | no shutdown                            | Enables the interface.                         |
|        | Example:                               |                                                |
|        | Router(config-if)# no shutdown         |                                                |
| Step 7 | end                                    | Exits interface configuration mode and returns |
|        | Example:                               | to the privileged EXEC mode.                   |
|        | Router(config-if)# end                 |                                                |

### **DOCSIS 3.0 Cable Modems Upstream Bonding Enters Partial Bonding**

Sometimes, upstream bonding enters partial bonding while reverting to the original CLC after switchover.

In the following example, the switchover is performed between CLC in slot 1 and 0. After reverting to CLC in slot 1, C1/0/3/UB turns to C1/0/3/p. The following output highlights the change:

```
Router# show cable modem
```

Load for five secs: 1%/0%; one minute: 2%; five minutes: 2% Time source is NTP, 13:00:25.570 UTC Thu Feb 18 2016

|                |              |                      |          |   |      |        |        |     | D |
|----------------|--------------|----------------------|----------|---|------|--------|--------|-----|---|
| MAC Address    | IP Address   | I/F                  | MAC      |   | Prim | RxPwr  | Timing | Num | I |
|                |              |                      | State    |   | Sid  | (dBmv) | Offset | CPE | P |
| 4844.8789.e0fc | 10.78.100.6  | C1/0/0/UB            | w-online |   | 6    | -0.50  | 1787   | 0   | N |
| c8fb.2639.33d0 | 10.78.100.7  | C1/0/1/UB            | w-online |   | 1    | -1.00  | 1793   | 0   | N |
| 4844.8789.e10e | 10.78.100.10 | C1/0/2/UB            | w-online |   | 1    | -0.50  | 1784   | 0   | N |
| 602a.d0a2.9b3e | 10.78.100.11 | <b>C1/0/3/p</b> w-or | nline    | 4 | 1.50 | 1789   | 0      | N   |   |
| 0025.2ecf.f922 | 10.78.100.8  | C1/0/4/UB            | w-online |   | 1    | -1.00  | 1788   | 0   | N |

This partial bonding can be recovered using the **shutdown** and **no shutdown** commands on the related upstream port under the controller. The following is a sample configuration:

```
Router(config)# controller Upstream-Cable 1/0/3
Router(config-controller)# us-channel 0 shutdown
Router(config-controller)# no us-channel 0 shutdown
```

## **Verifying the Upstream Bonding Support for D-PON**

To verify the upstream scheduler output for a MAC domain configured with D-PON, use the **show interface cable mac-scheduler** command.

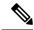

Note

The D-PON reference channel (US-1) MAP serves as a template for producing other MAPs within the MAC domain. Therefore, some of the statistics related to upstream scheduling is not relevant for other channels, except for the D-PON reference channel.

```
Router# show interface cable 8/0/0 mac-scheduler 1
     DOCSIS 1.1 MAC scheduler for Cable8/0/0/U1 : rate 30720000
    wfa:None
     us balance:OFF
     dpon mode:ON
     fairness:OFF
     Queue[Rng Polls] flows 0
     Queue[CIR Grants] flows 0
     Queue[BE(07) Grants] flows 0
     Queue[BE(06) Grants] flows 0
     Oueue[BE(05) Grants] flows 0
     Queue[BE(04) Grants] flows 0
     Queue[BE(03) Grants] flows 0
     Queue[BE(02) Grants] flows 0
     Queue[BE(01) Grants] flows 0
     Queue[BE(00) Grants] flows 0
     Reg Slots 1824595508, Reg/Data Slots 10640906
     Init Mtn Slots 89924653, Stn Mtn Slots 989543
     Short Grant Slots 0, Long Grant Slots 0
     Adv Phy Short Grant Slots 538, Adv Phy Long Grant Slots 219831
     Adv Phy UGS Grant Slots 0
     Avg upstream channel utilization: 0%
     Avg percent contention slots: 98%
     Avg percent initial ranging slots : 1%
     Avg percent minislots lost on late MAPs : 0%
     MAP TSS: 1ch state 9, init retries 0
     late initial maps 0, late ucd maps 0
     mac-phy tss errors 0, missed ccc 0
```

### **Additional References**

The following sections provide references related to the Upstream Bonding Support for D-PON feature.

#### **Related Documents**

| Related Topic | Document Title     |  |  |
|---------------|--------------------|--|--|
| Prisma D-PON  | Cisco Prisma D-PON |  |  |

#### **Technical Assistance**

| Description                                                                                                    | Link                         |
|----------------------------------------------------------------------------------------------------|------------------------------|
| The Cisco Support website provides extensive online resources, including documentation and tools for troubleshooting and resolving technical issues with Cisco products and technologies.                                                                   | http://www.cisco.com/support |
| To receive security and technical information about your products, you can subscribe to various services, such as the Product Alert Tool (accessed from Field Notices), the Cisco Technical Services Newsletter, and Really Simple Syndication (RSS) Feeds. |                              |
| Access to most tools on the Cisco Support website requires a Cisco.com user ID and password.                                                                                                    |                              |

# Feature Information for Upstream Bonding Support for D-PON

Use Cisco Feature Navigator to find information about platform support and software image support. Cisco Feature Navigator enables you to determine which software images support a specific software release, feature set, or platform. To access Cisco Feature Navigator, go to http://tools.cisco.com/ITDIT/CFN/. An account on http://www.cisco.com/ is not required.

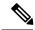

Note

The below table lists only the software release that introduced support for a given feature in a given software release train. Unless noted otherwise, subsequent releases of that software release train also support that feature.

### Table 2: Feature Information for Upstream Bonding Support for D-PON

| Feature Name                       | Releases                     | Feature Information                                                              |
|------------------------------------|------------------------------|----------------------------------------------------------------------------------|
| Upstream Bonding Support for D-PON | Cisco IOS-XE Release 3.17.0S | This feature was introduced on the Cisco cBR Series Converged Broadband Routers. |

Feature Information for Upstream Bonding Support for D-PON